#### Step 1: Go to https://vendor.myfloridamarketplace.com/vms-web/spring/login

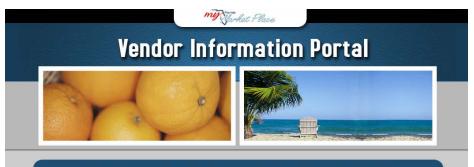

#### Welcome to the State of Florida's Vendor Information Portal!

MyFloridaMarketPlace is the State of Florida's eProcurement system. This system is designed to streamline interactions between vendors and state government entities that purchase goods and services, and provides a user-friendly Internet portal where vendors can register, receive information on upcoming bids, post information on products and services, and receive purchase orders electronically.

In order to complete the vendor registration process, you will need to have various addresses, contact information, and company information available. Click here to view the Requirements List.

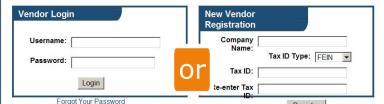

Login as a

Registered

Vendor

Cherwise, please enter your Company Name and Tax ID Number in the "New Vend Register ion" box. Your Tax ID should be entered without spaces or dashes.

\* When registering for MyFloridaMarketPlace, we strongly recommend using a Federal Employer Identification Number (FEIN) rather than a social security number. Using an FEIN will minimize the risks to personal financial information associated with the use of social security numbers. If you do not have a FEIN number, please take a few minutes and obtain one through the following link: IRS.gov There is no cost for this number.

If you decide to use a social security number instead of an FEIN number, it may be used for the purposes of verifying identity, maintaining the vendor database, payments processing and/or tax reporting to governmental agencies. In accomplishing these purposes, the number used to register with MyFloridaMarketPlace may be transmitted both internally within the various departments and divisions of the State of Florida and externally to the Internal Revenue Service. This statement concerning the purposes for collection of a social security number is provided pursuant to section 119.071(5)(a)2., F.S. You may print a copy of this statement for your records. If you are unable to print this statement, you may obtain a copy by contacting the MyFloridaMarketPlace Customer Service Desk at 1-866-FLA-EPRO.

If you were registered with the State of Florida prior to MyFloridaMarketPlace, you will need to know your state-issued sequence number and PIN to complete the registration process. If you do not have your sequence number and PIN, or if you do not remember your Username and Password, please click the 'Forgot Your Password' link above or call 866-FLA-EPRO (866-352-3776) to request this information.

Please note that you may complete this registration in more than one session. You may log out at any stage of the registration process and re-login later to complete unfinished sections. Remember to save your Username and Password which you will always need to login.

For vendors located outside of the United States, please contact Vendor Registration Customer Service at 866-352-3776 (8:00 AM - 5:30 PM Eastern Time) to register.

For security purposes, if your session is idle for more than 15 minutes you will be logged out and will need to login again.

Copyright © 2009 State of Florida | <u>Privacy Statement :: Required Information</u> :: <u>Terms of Use</u> :: <u>Frequently Asked</u> Questions :: Glossary

## Register as a New Vendor

## **Step 2: Verify Main Email Address**

| Vendor Information Portal                                                                                                    |                                                                                                    |                                                                           |
|----------------------------------------------------------------------------------------------------|----------------------------------------------------------------------------------------------------|---------------------------------------------------------------------------|
| Vendor Summary<br>I want to: View/E<br>Vendor Information<br>Vendor Name: Florida Dept. of Transpor<br>1099 Name: Florida Department of Tra                                                                                                    | Go<br>rtation FEIN: F593024028                                                                                                    | From the "I want to                                                       |
| Vendor       Image: Company Website:         Number:       Company Website:         Number of       2         Contacts:       1         Locations:       Wilkerson, Lisa         Phone:850-414-4393       Fax 850-414-4391                                                                                                    | MFMP Fee       Image: Contract Term Contract         Vendor Status:       Non-State Term Contract         Billing and Collections Snapshot       Prior MFMP Fee         Balance:       \$0.00         Payments/Credits:       \$0.00         New Charges:       \$0.00         Current Balance       \$0.00         Due:       Last Report Submitted: | drop down menu,<br>select View/Edit My<br>Contacts and then<br>select Go. |
| Fax850-414-4951         Certified Business Enterprise Information:         Minority Business Designation:Non-Minority         Woman Owned Designation:Non-Woman-Owned         SDVBE Owned Designation:Non-SDVBE         Solicitation Selections:         Receiving formal solicitations for statewide<br>contracts:No         Receiving informal solicitations for agency/local<br>contracts:No         Receiving informal solicitations from agencies:No         Print Vendor Registration | Performance<br>Tracking     Image: 2       Overall Rating:     3.0       Actual     2       Submissions:     2       Potential     3       Submissions:     3       Rating Categories     2       Performance to     3.0       Specification:     2       Delivery:     3.0       Invoicing:     3.0                                                  |                                                                           |
|                                                                                                    | Customer Service: 3.0                                                                                                    |                                                                           |

Copyright © 2009 State of Florida | <u>Privacy Statement :: Required Information</u> :: <u>Terms of Use</u> :: <u>Frequently Asked</u> <u>Questions :: Glossary</u>

MyFloridaMarketPlace Vendor Registration Customer Service: 866-FLA-EPRO (866-352-3776)

# **Step 2: Verify Main Email Address**

| Vendor Information Portal                                                                                                    | rformance Welcor                       | ne, Lisa Wilkerson :: | Your bid notif                                                                                | fications                                                               |
|----------------------------------------------------------------------------------------------------|----------------------------------------|-----------------------|-----------------------------------------------------------------------------------------------|-------------------------------------------------------------------------|
| Locations/Contacts                                                                                                    | to proceed with your registration. For | , ir                  | will be emaile<br>Main contact<br>If you want to<br>he Main conta<br>the Edit B               | reflected<br>s window.<br>o change<br>act, select                       |
| Contacts ?<br>Click the 'New Contact' Button to enter a new contact person<br>review and edit existing contact information. For additional in<br>please click the information icon in the title bar above.   |                                        |                       | adjacent to                                                                                   |                                                                         |
| Contact Information<br><u>Name Phone Email</u><br>Lisa Wilkerson 850-414-4393 lisa.wilkerson@dol<br>Jim Lane 850-414-7331 jim.lane@dot.state                                                                 | Click the 'New Conta                   | ng contact inform     | r a new contact person. Click the<br>nation. For additional information<br>e title bar above. |                                                                         |
| Click the 'New Location' Button to enter a new location for<br>information by clicking the icon to expand the desired local<br>entering location information, please click the information i<br>New Location | Contact Informat                       | ion<br>Phone          | New Contact<br>Email                                                                          | Туре                                                                    |
| Central Office Sequence 001 Save Changes                                                                                                    | Lisa Wilkerson<br>Jim Lane             | 850-414-4393          | lisa.wilkerson@dot.state.fl.us                                                                | Main <u>Edit</u>   <u>Delete</u><br>Contact <u>Edit</u>   <u>Delete</u> |
| Copyright © 2009 State of Florida   <u>Privacy Statement</u> :: <u>Required</u><br>Questions :: <u>Gloss</u><br>MyFloridaMarketPlace Vendor Registration Customer                                            | ary                                    |                       |                                                                                               |                                                                         |

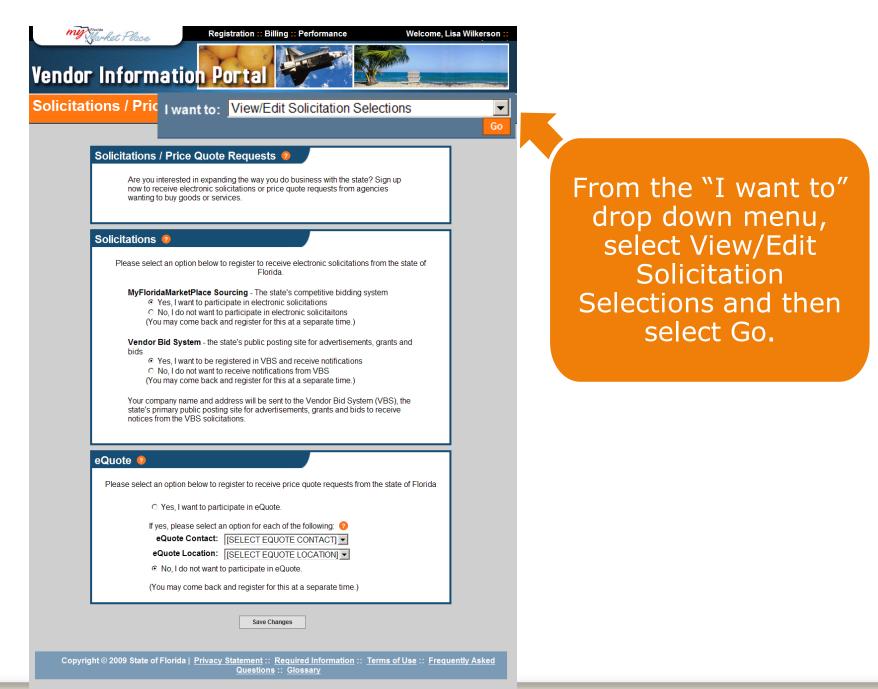

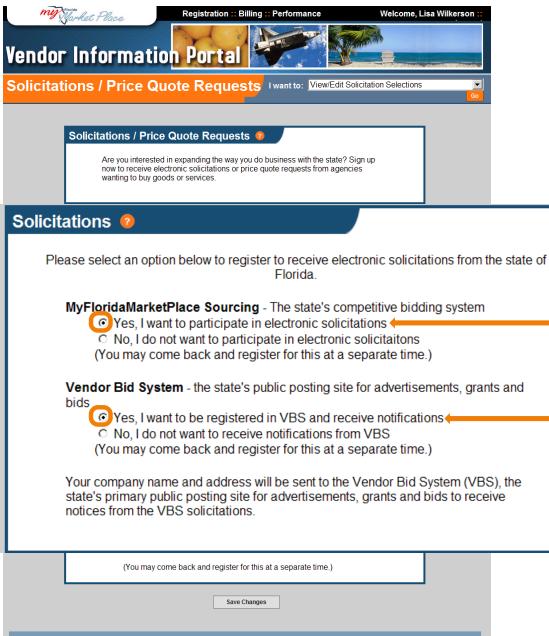

Copyright © 2009 State of Florida | Privacy Statement :: Required Information :: Terms of Use :: Frequently Asked
Questions :: Glossary

#### Under the Solicitations box, you must select:

"Yes, I want to participate in electronic solicitations" and "Yes, I want to be registered in VBS and receive notifications" in order to be electronically notified.

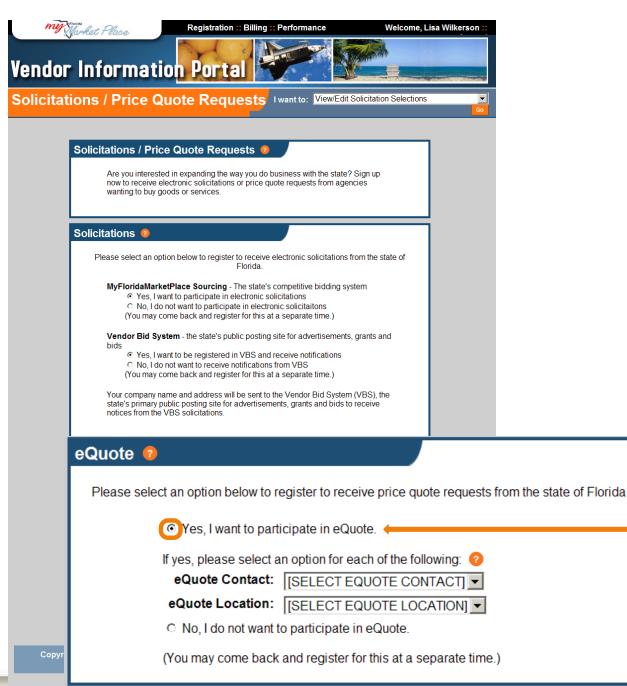

Under the eQuote box, you must select:

"Yes, I want to participate in eQuotes" in order to receive price quote requests.

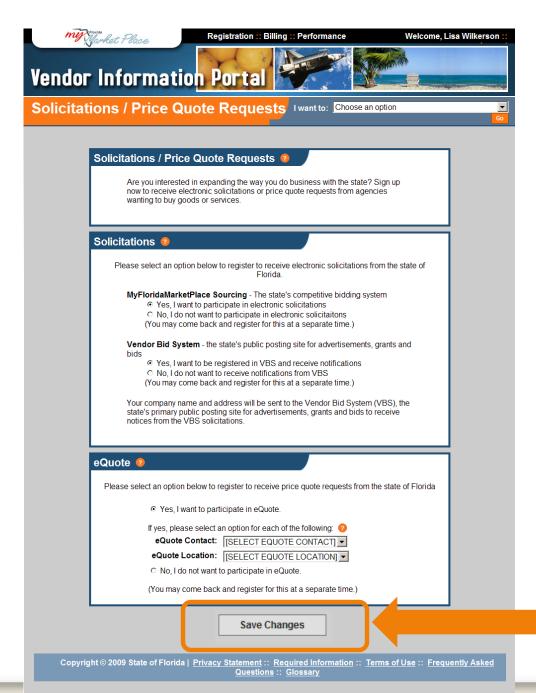

#### After updating Solicitations and eQuote, select Save Changes.

| My Warket Place Registration                                                                                    | :: Billing :: Performance W                                                                                                    | elcome, Lisa Wilkerson :: |                                    |          |
|----------------------------------------------------------------------------------------------------|----------------------------------------------------------------------------------------------------|---------------------------|------------------------------------|----------|
| Vendor Information Porta                                                                                        |                                                                                                    |                           |                                    |          |
| Locations/Contacts I want to:                                                                                   | iew/Edit Commodity Codes                                                                                                    |                           |                                    |          |
|                                                                                                    |                                                                                                    | Go                        |                                    |          |
| Locations/Contacts 🤕                                                                                            |                                                                                                    |                           |                                    |          |
| completed this page, please click the 'Save of more information, please click the information                   | and Locations sections below. Once you have<br>Changes' Button to proceed with your registrati<br>i icon in the title bar above.             |                           | From the "<br>drop dow             | n menu,  |
| review and edit existing contact information. I<br>please click the information icon in the title ba            | contact person. Click the 'Edit Contact' Buttor<br>For additional information regarding contact by<br>ar above.                              |                           | select Vi<br>Commodi<br>and then s | ty Codes |
| Contact Information<br><u>Name Phone</u><br>Lisa Wilkerson 850-414-4393 lisa.w<br>Jim Lane 850-414-7331 jim.lan | Email Type<br>ilkerson@dot.state.fl.us Main Edit   De<br>ne@dot.state.fl.us Contact Edit   De                                                |                           |                                    |          |
| Locations <b>2</b>                                                                                              |                                                                                                    |                           |                                    |          |
| information by clicking the icon to expand the<br>entering location information, please click the               | v location for your company. Review existing lo<br>desired location. For more information regard<br>information icon in the title bar above. |                           |                                    |          |
| Central Office Seq                                                                                              | uence 001 <u>Edit</u>   <u>Delete</u> [+] View Deta                                                                                          | ils                       |                                    |          |
| S                                                                                                    | ave Changes                                                                                                    |                           |                                    |          |
| Copyright © 2009 State of Florida   <u>Privacy Stateme</u><br><u>Ques</u>                                       | nt :: <u>Required Information</u> :: <u>Terms of Us</u><br>tions :: <u>Glossary</u>                                                          | e :: Frequently Asked     |                                    |          |
| MyFloridaMarketPlace Vendor Registrati                                                                          | on Customer Service: 866-FLA-EPRO (866                                                                                                    | -352-3776)                |                                    |          |

"I want to"

my Market Place Welcome, Lisa Wilkerson :: Registration :: Billing :: Performance Vendor Information Portal **Commodity Code Selection** I want to: Choose an option Commodity Code Selection Please choose the categories of goods and services that your company sells. Continue Add Commodity Code 🧧 Search Commodity Codes: Description -Search No Commodity Codes Returned Current Commodity Codes 📀 You currently have 1 commodity codes selected (Use the +/- to expand and contract the list) [+] 973 CONTRACTUAL SERVICES, PROFESSIONAL Remove Selected Commodity Codes Copyright © 2009 State of Florida | Privacy Statement :: Required Information :: Terms of Use :: Frequently Asked Questions :: Glossary MyFloridaMarketPlace Vendor Registration Customer Service: 866-FLA-EPRO (866-352-3776)

Review the Commodity Codes listed in the Current Commodity Codes box. Select the +/to expand or collapse the list as needed.

List link.

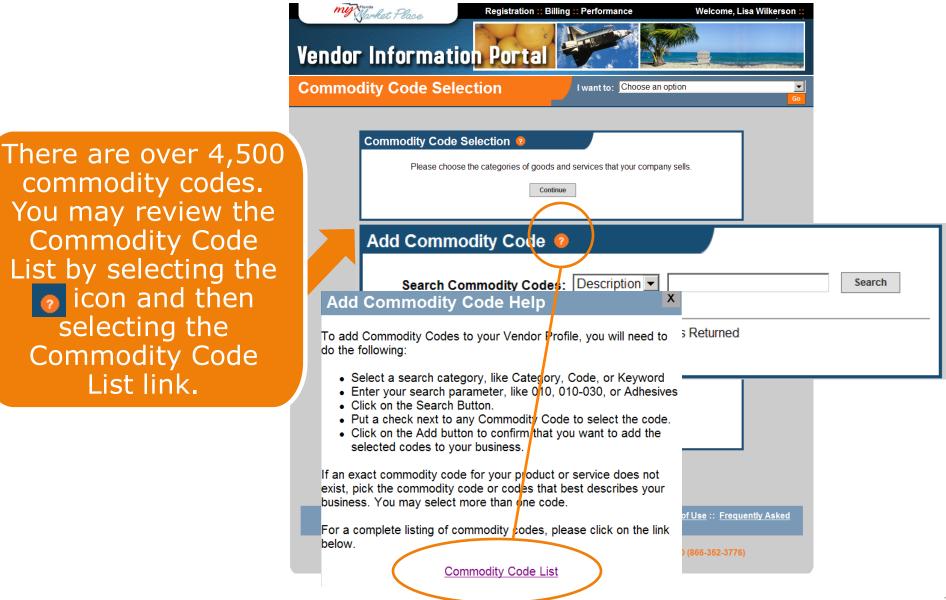

You may also search by selecting Description, Code or Category from the drop down menu. For example, select Description from the drop down menu, type a keyword, and select Search.

Select the commodity code to add by clicking in the box (adding a check mark), then select Add Selected Commodity Codes.

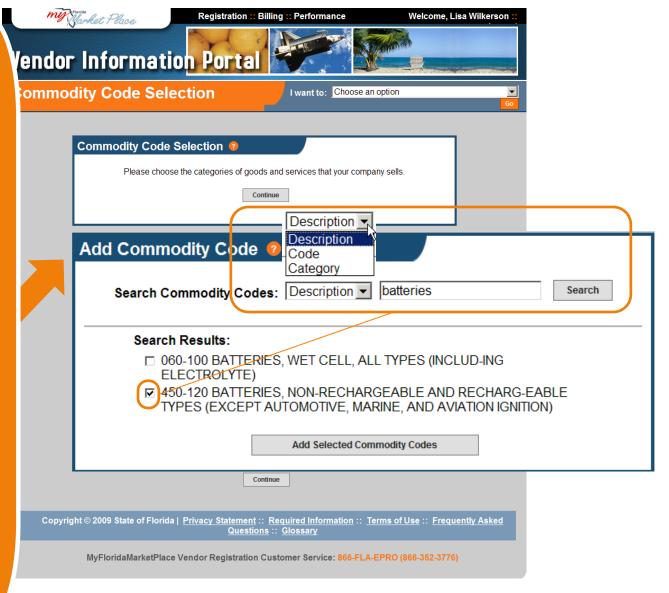

|    | Registrat                               | tion :: Billing :: Performance Welcome, L      | isa Wilkerson ::                 |
|----|-----------------------------------------|------------------------------------------------|----------------------------------|
|    | Vendor Information Por                  | tal 💓                                          |                                  |
|    | Commodity Code Selection                | I want to: Choose an option                    | Go                               |
|    |                                         |                                                | 1                                |
|    | Commodity Code Selection                |                                                |                                  |
|    | Please choose the categories            | of goods and services that your company sells. |                                  |
|    |                                         |                                                |                                  |
|    | Add Commodity Code 🤨                    |                                                |                                  |
|    | Search Commodity Codes: Desc            | ription 🗸 batteries Search                     |                                  |
|    | Search Results:                         | CELL, ALL TYPES (INCLUD-ING                    |                                  |
|    | ELECTROLYTE)<br>450-120 BATTERIES, NON- | RECHARGEABLE AND RECHARG-EABLE                 |                                  |
|    |                                         | TIVE, MARINE, AND AVIATION IGNITION)           |                                  |
|    |                                         |                                                |                                  |
|    | Current Commodit                        | y Codes 😢                                      |                                  |
|    | You currently have 2 c                  | commodity codes selected (Use the +/- t        | to expand and contract the list) |
|    | [-] 450 HARDWARE                        | SHELF HARDWARE/ALLIED ITEMS                    | 3                                |
| IS |                                         | RIES, NON-RECHARGEABLE AND RI                  |                                  |
|    |                                         | DTIVE, MARINE, AND AVIATION IGNITIO            | ON)                              |
| τy | [+] 973 CONTRACTU                       | JAL SERVICES, PROFESSIONAL                     |                                  |
|    |                                         | Remove Selected Commodity Codes                |                                  |
|    | Соругі                                  |                                                |                                  |
|    |                                         |                                                |                                  |

The added Commodity Code is reflected in your Current Commodity Codes list.